#### Requirement: 用長形公司 Logo 代替公司名稱

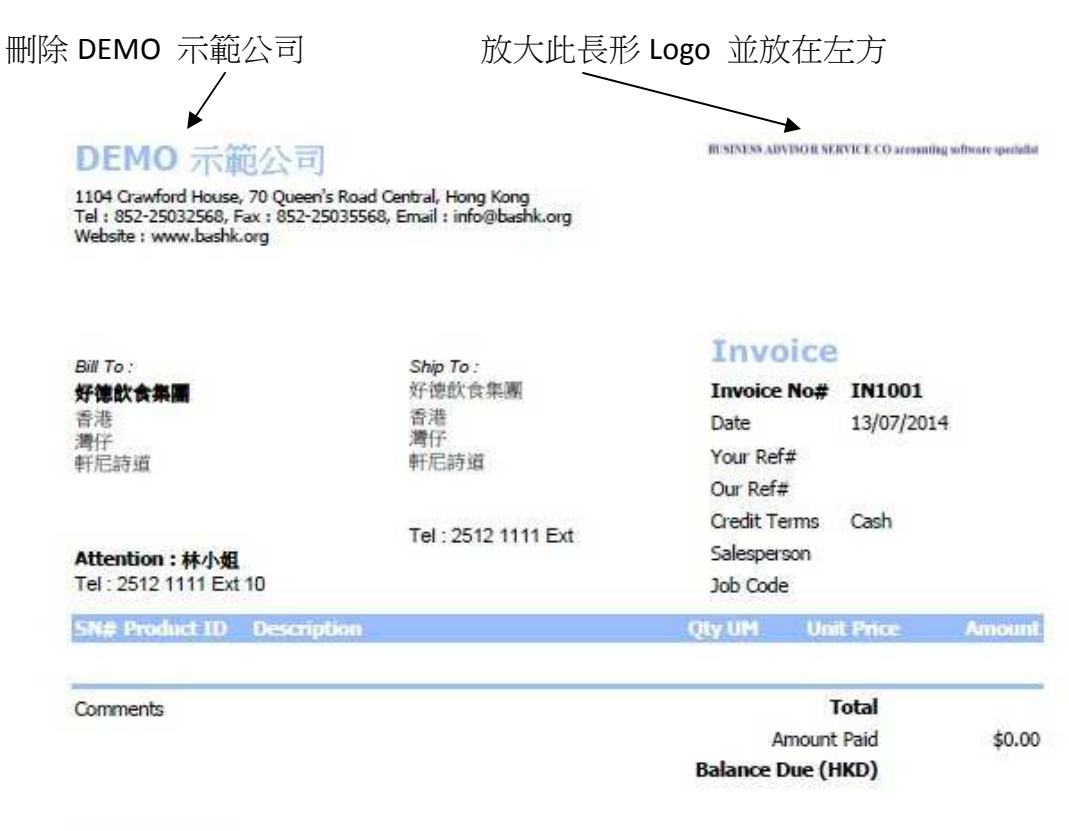

**TERMS & CONDITIONS** 

TERMS & CONDITIONS<br>1. Unpaid accounts beyond the agreed credit terms may incur interest charges at the<br>prevailing lending rates.

2. Any goods delivered remain the property of "New Company Name" until full payment<br>has been received.

3. Please make cheque payments payable to : NEW COMPANY NAME,

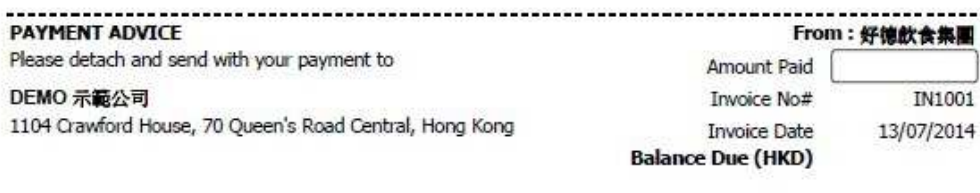

Page 1 of 1

## Solution :

首先新增一張 Invoice Layout 再修改

 $R15$  $\left\langle \cdot \right\rangle$ 

Logged on as: ABC

Records Found : 32

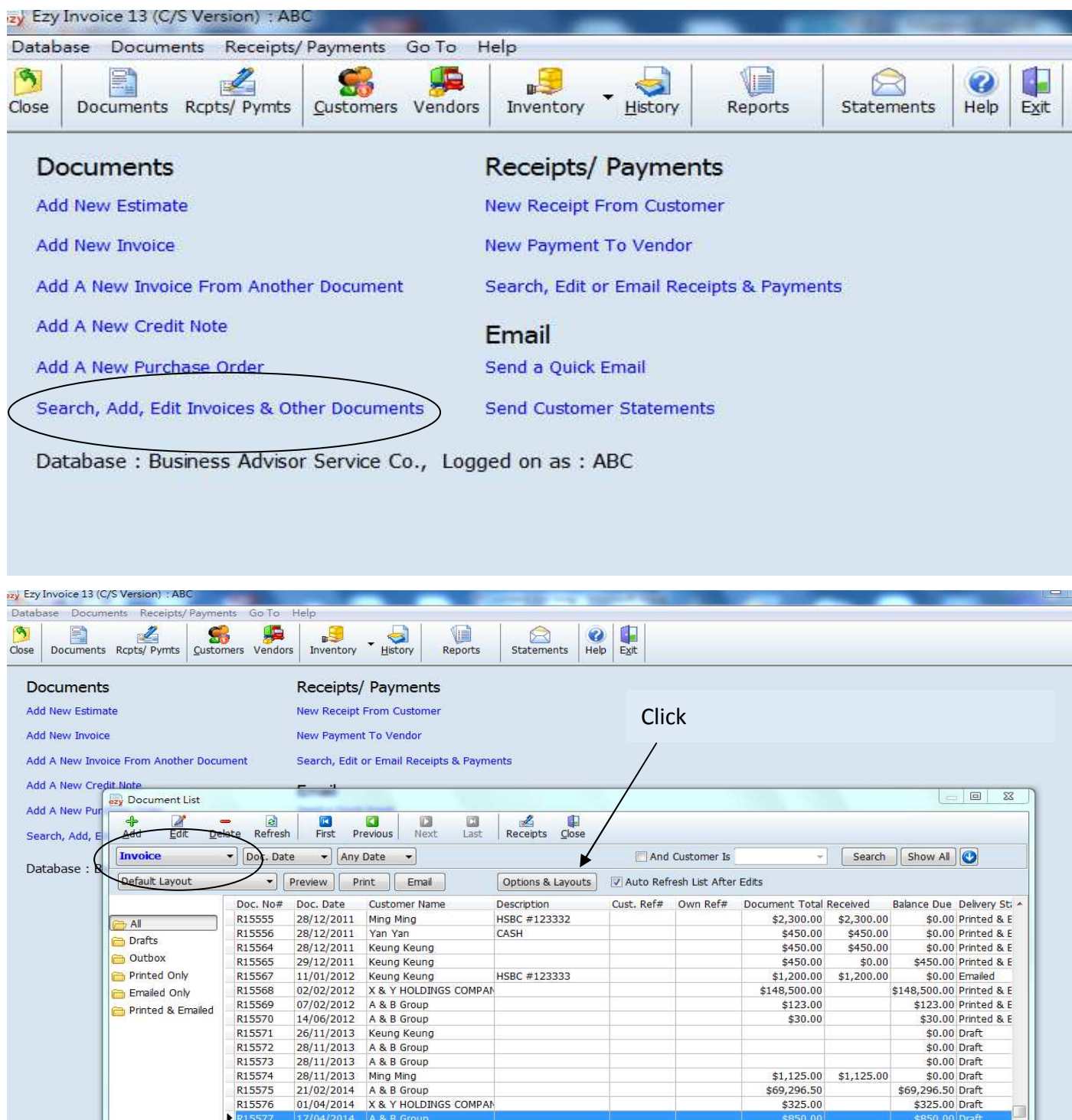

Permissions : Full

 $$1,125.00$   $$1,125.00$ <br> $$09,296.50$   $$325.00$ 

Ę

 $\ddot{\phantom{1}}$ 

# EZY Invoice 13

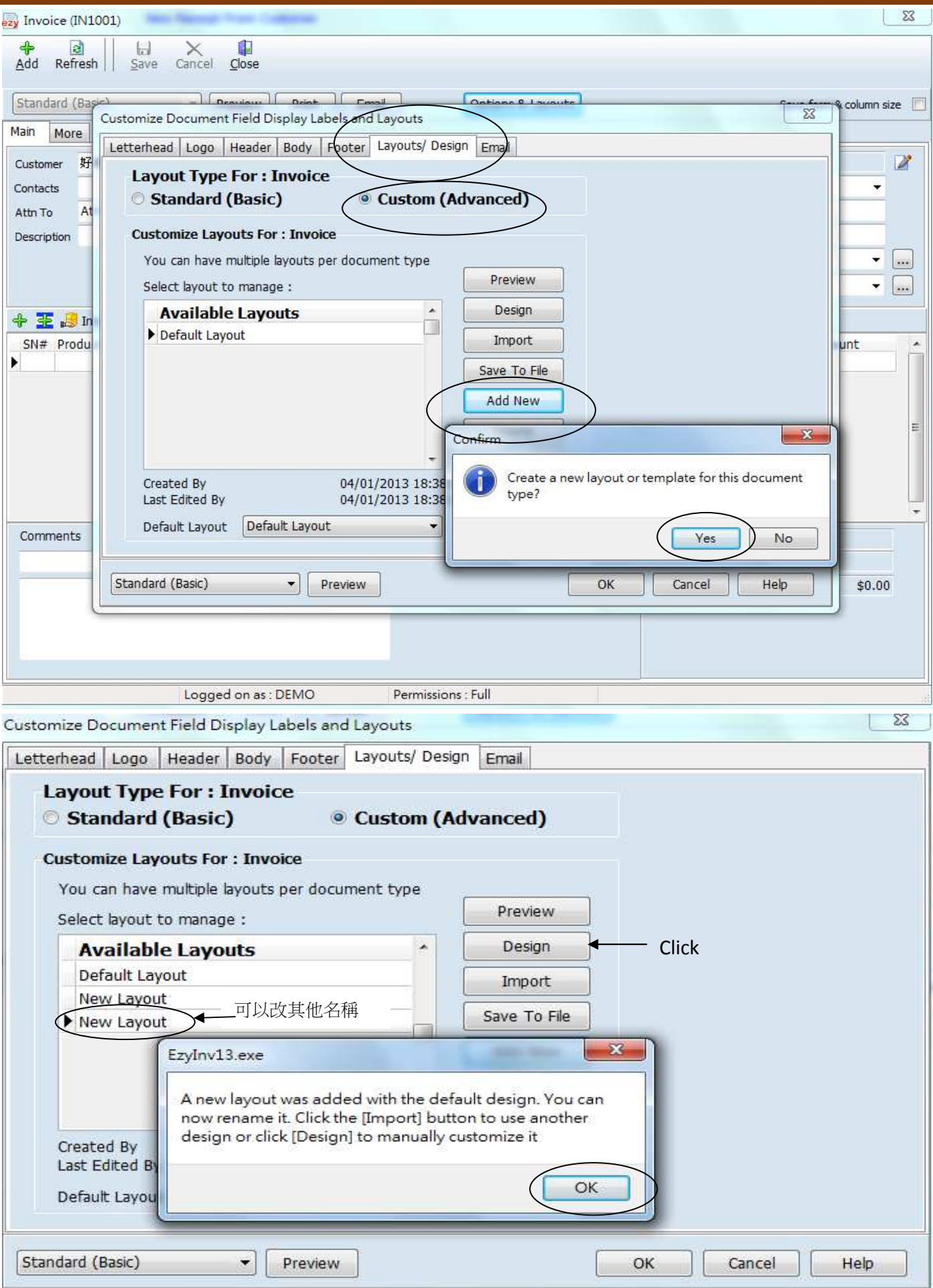

#### **EZY Invoice 13**

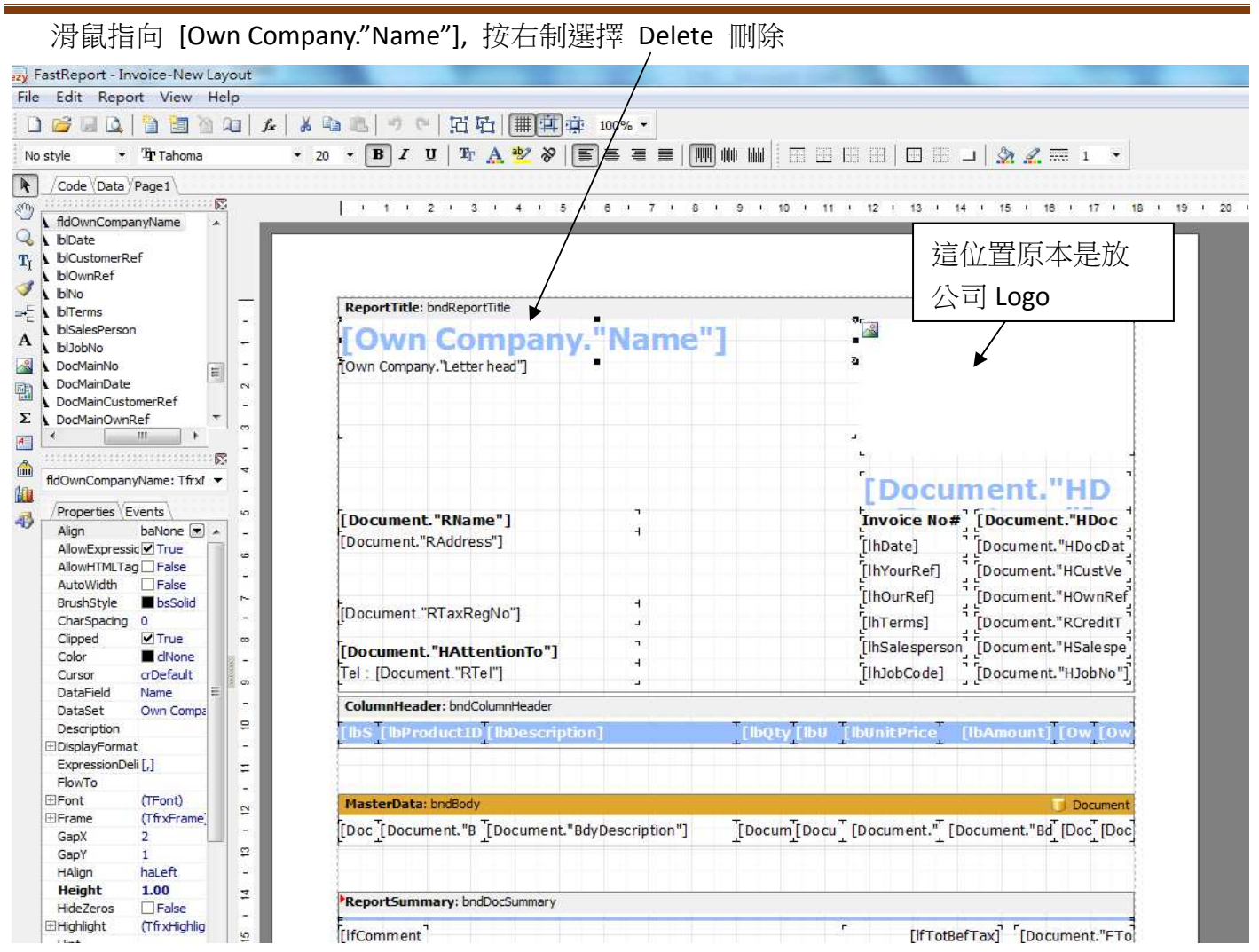

滑鼠指右方公司 Logo, 控制 8 小黑點由正方形變長形後, 整個拖到左方 [Own Company."Letter head"] 上面. 註: [Own Company."Letter head"] [Document."RName"]…全可以移動, 放大縮小, 刪除

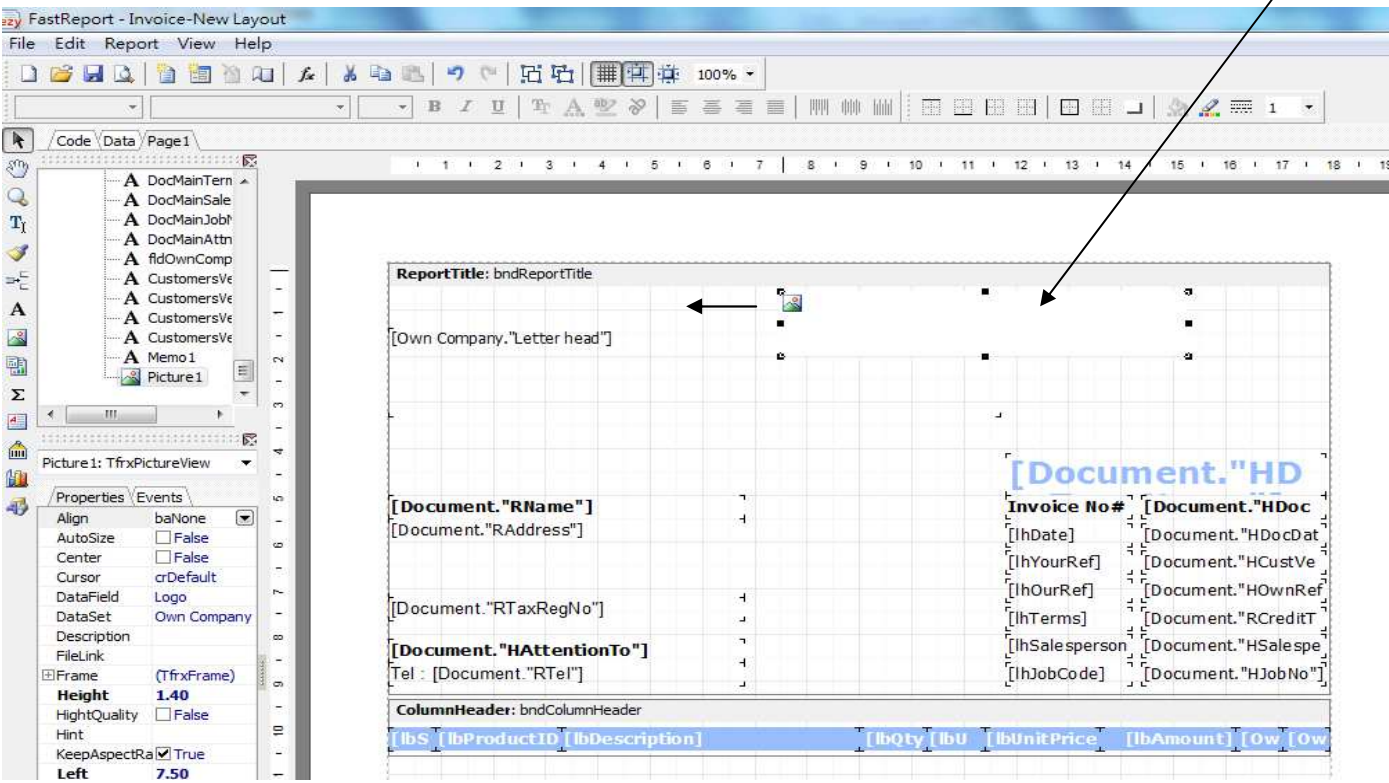

#### **F7Y Invoice 13**

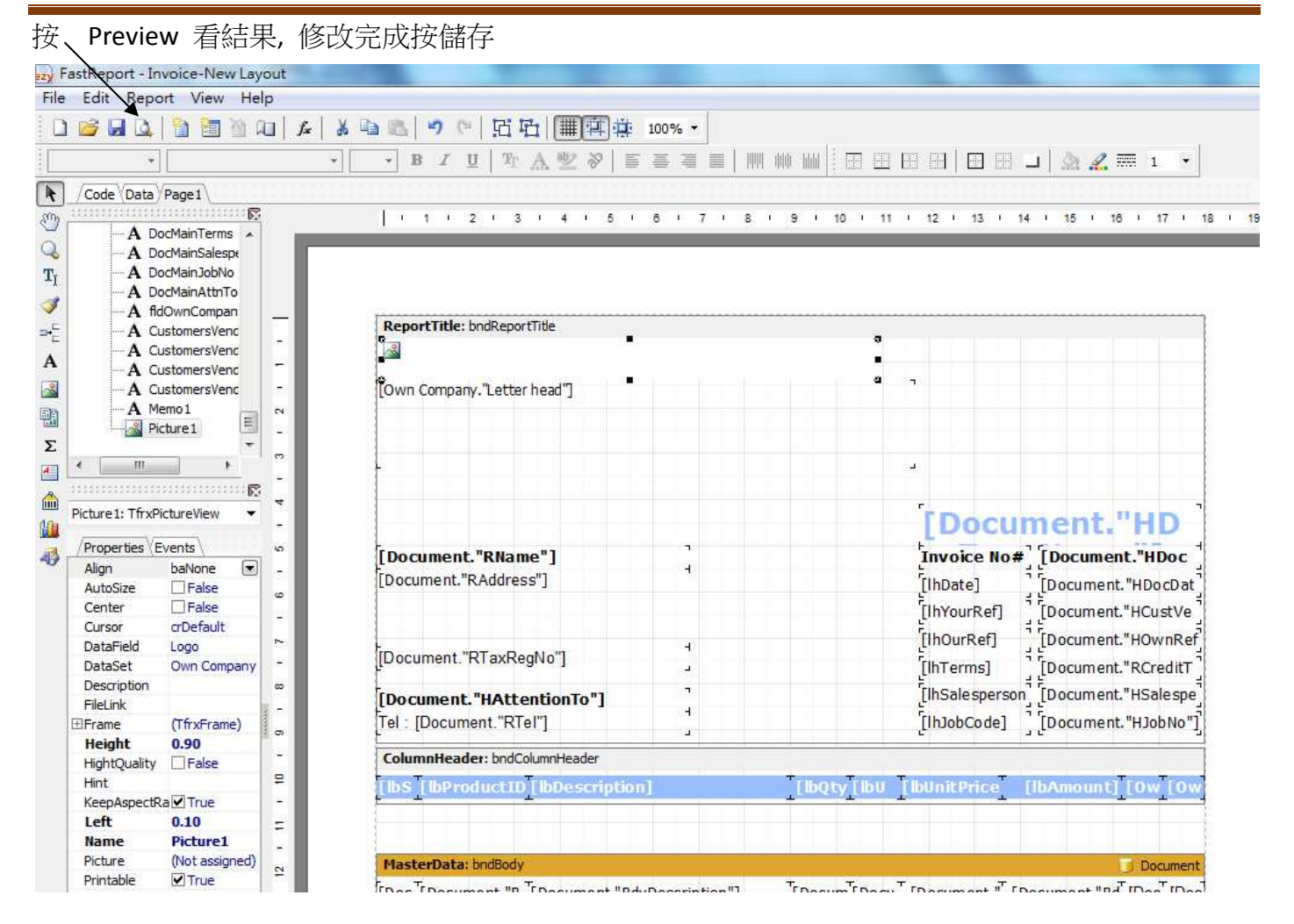

### Result

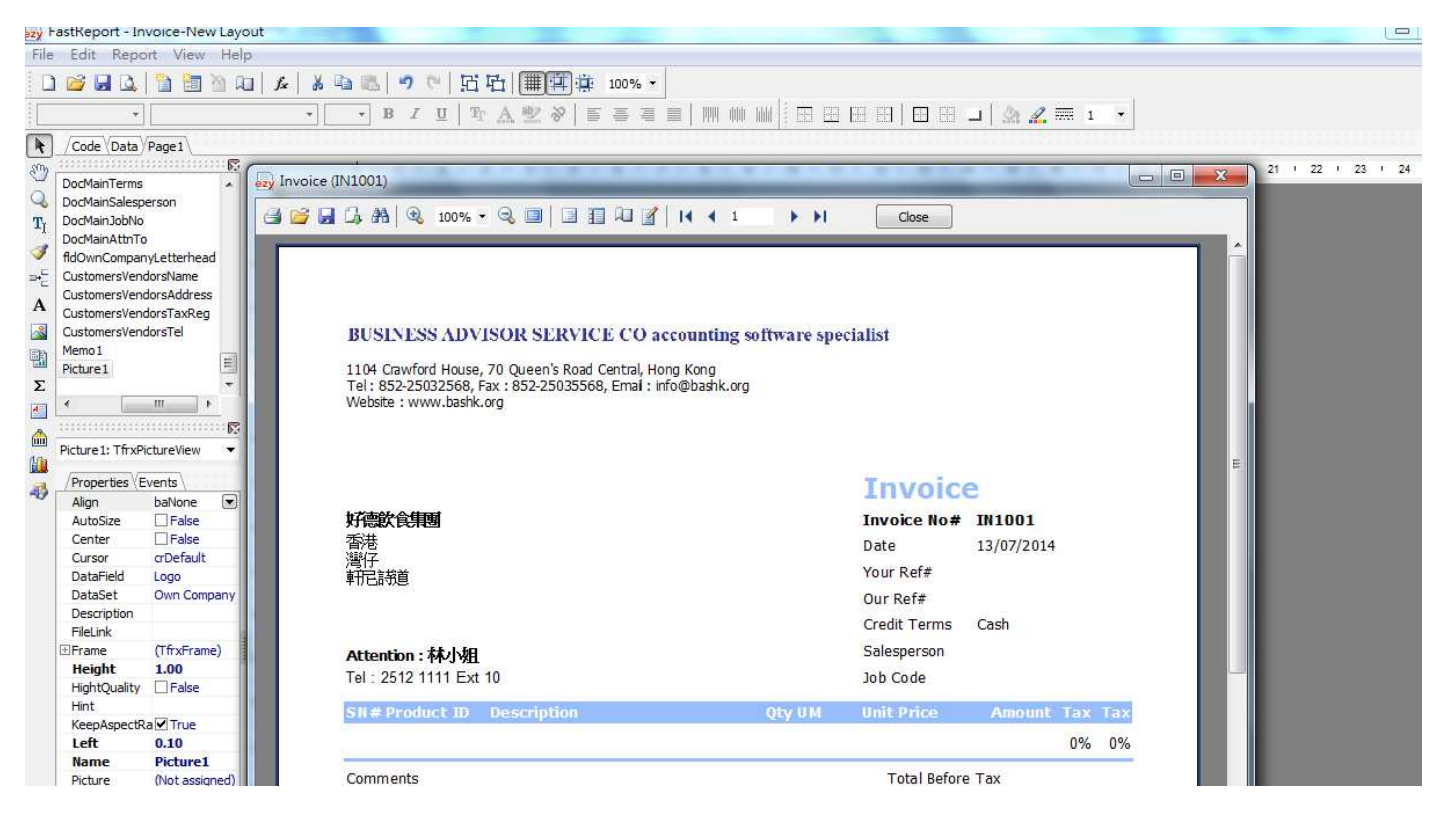

# EZY Invoice 13

提示(一) :

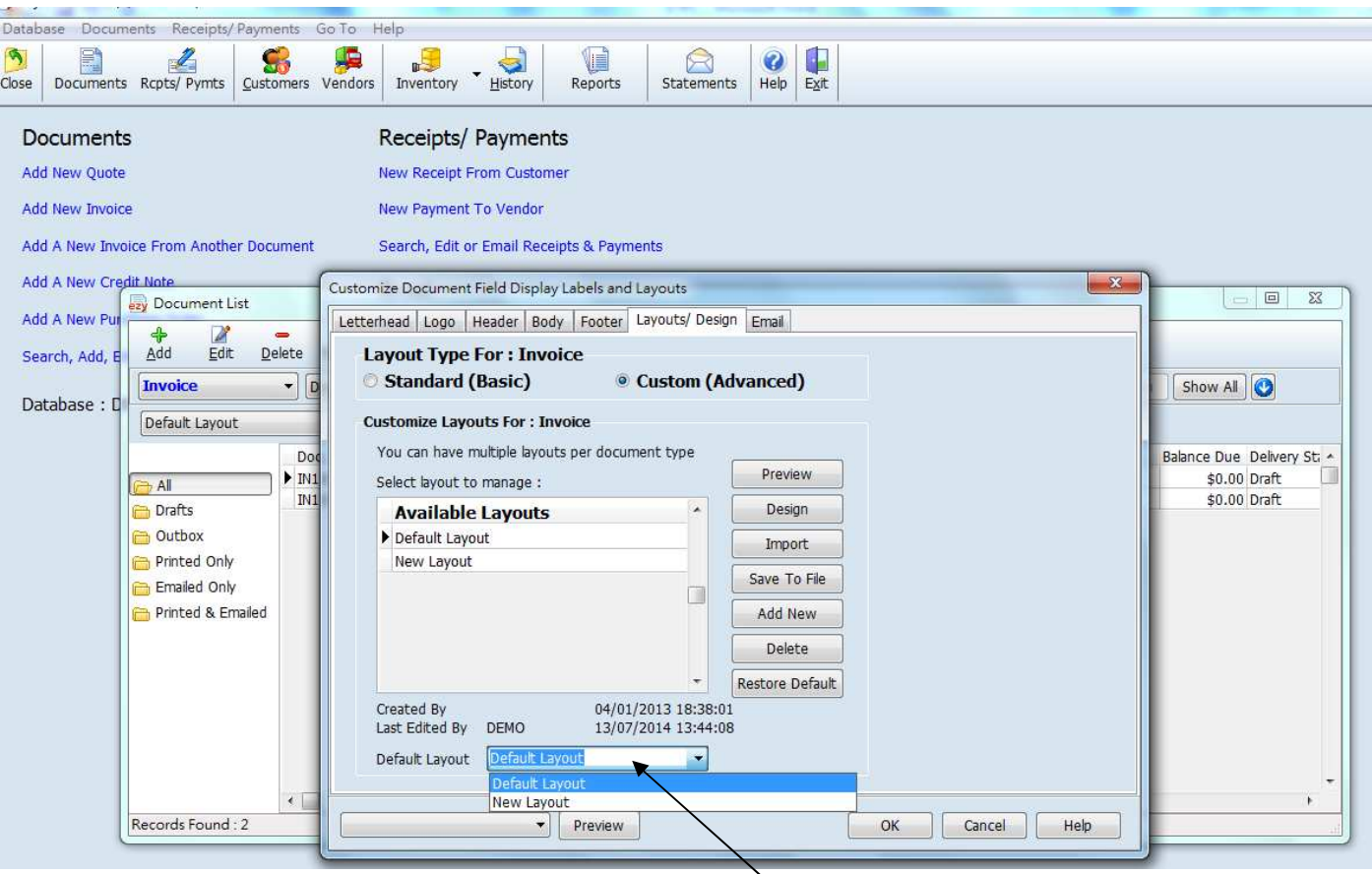

設定 Default Layout, 以後列印 Invoice 時自動選用新 Layout

### 提示(二): 每次列印 Invoice, 用戶都可以選擇不同 Layout

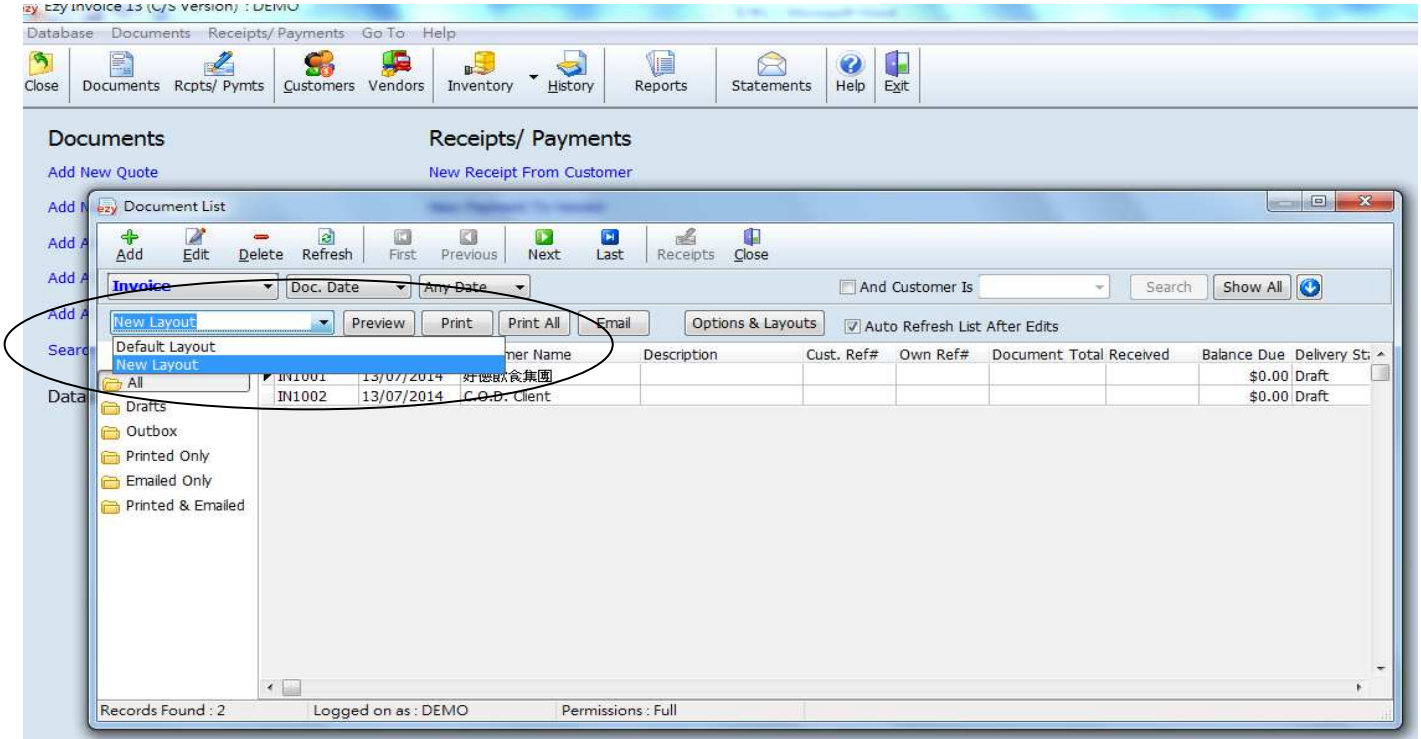